# Opt-out of Mass Emails (Student and Contact)

Last Modified on 12/11/2024 10:03 am EST

Whenever using email marketing, it's always a good business policy to allow customers an opportunity to opt-out of receiving mass emails. Each contact and student has a *Mass Email Opt-Out*checkbox to indicate their preference for receiving mass emails from your Jackrabbit system.

## Contact Opt-Out

The contact*Mass Email Opt-Out*checkbox is located on every*Contact* record. Check the box and be sure to **Save Changes**.

# Student Opt-Out

The student *Mass Email Opt-Out*checkbox is located in each*Student* record on the*Summary* tab. Check the box and be sure to **Save Changes**.

Emails sent to contacts and students from the*Families (menu)* >*All Families > Send Message* in Jackrabbit contain opt-out text and an unsubscribe link at the bottom of the email. The opt-out text and unsubscribe link are also included in the emails sent from an individual family record.

The opt-out link is NOT included in the following instances:

- Emails sent to your staff (this in an internal communication that does not require an opt-out option)
- Copies of your sent emails that are received by your organization
- Policy Agreement notifications received by your organization
- Online registration notifications received by your organization
- eCommerce/ePayment receipts
- Emailed statements
- Event email enrollment

## Unsubscribe Link in Email

- If the recipient of an email clicks the Unsubscribe link...
- They are offered the option of opting out (unsubscribing).
- If they select**Please remove me from the mailing list** and click **Submit**, the recipient will see a page confirming their opt-out of mass emails.

The Organization Email address defined in the Notification settings (*Gear > Settings > General > Notifications)* will receive an email advising that the email address has opted out of receiving future mass emails*.*

The contact (or student) record associated with the email address is automatically updated, the Mass Email Opt-Out checkbox is selected, and no further mass emails will be sent.

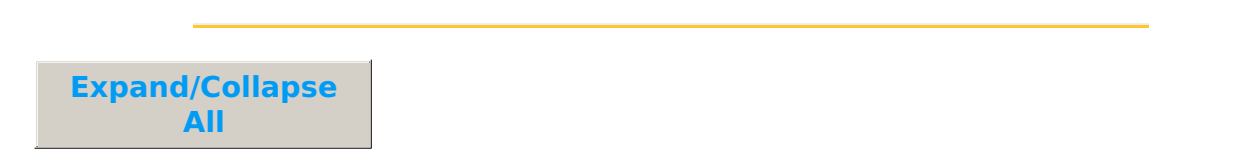

#### Frequently Asked Questions

**Q.** *How can I findout who has opted out of receiving mass emails?*

**A.** To locate who has opted out to receive mass emails filter in the All Families or All Students (menu):

- 1. Go to one of the following:
	- **Families** (menu) >**All Families** *or* **Students** (menu) >**All Students**.
- 2. Click the**Open filters** (icon) >**Communication Opt-Outs**>**Mass emails opt-out** > set **Contact opted-out from mass emails**to**Yes**.
- 3. Click **Apply**.

A list of the families or students that opted out of mass emails will populate the grid.

It's possible to override the opt-out choice when sending emails from*Families (menu) > All Families > Send Message (icon) .* In the*Define audience* pop-up window toggle right to *Include people who've opted out of mass email?*